Oracle Financial Services Currency Transaction Reporting **Configuration Guide**

*Release 8.0.0.0.0 January 2015*

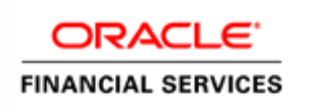

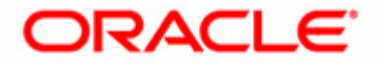

Oracle Financial Services Currency Transaction Reporting **Configuration Guide**

*Release 8.0.0.0.0 January 2015* 

Part Number: E60570\_19

Oracle Financial Services Software, Inc. 1900 Oracle Way Reston, VA 20190-4602

Part Number: E60570\_19 First Edition (January 2015)

#### **Copyright © 1996-2015, Oracle and/or its affiliates. All rights reserved.**

Printed in U.S.A. No part of this publication may be reproduced, stored in a retrieval system, or transmitted in any form or by any means, electronic, mechanical, photocopying, recording, or otherwise without the prior written permission.

#### **Trademarks**

Oracle is a registered trademark of Oracle Corporation and/or its affiliates. Other names may be trademarks of their respective owners.

Oracle Financial Services Software, Inc. 1900 Oracle Way Reston, VA 20190-4602 *Phone:* (703)478-9000 *Fax:* (703)318-6340 *Internet*: [www.oracle.com/financialservices](www.mantas.com)

## <span id="page-4-1"></span>*Revision History*

[Table 1](#page-4-0) describes the revision history of *Oracle Financial Services Currency Transaction Reporting Configuration Guide*.

<span id="page-4-0"></span>**Table 1. Revision History**

| <b>Date</b>   | <b>Edition</b>          | <b>Description</b>                                   |
|---------------|-------------------------|------------------------------------------------------|
| January 2015  | First edition of<br>8.0 | No changes were made to this guide for this release. |
| December 2014 | First edition of<br>1.2 | No changes were made to this guide for this release. |
| August 2012   | First edition of<br>1.1 | The first release of OFSCTR Configuration Guide.     |

### **Revision History**

## **Contents**

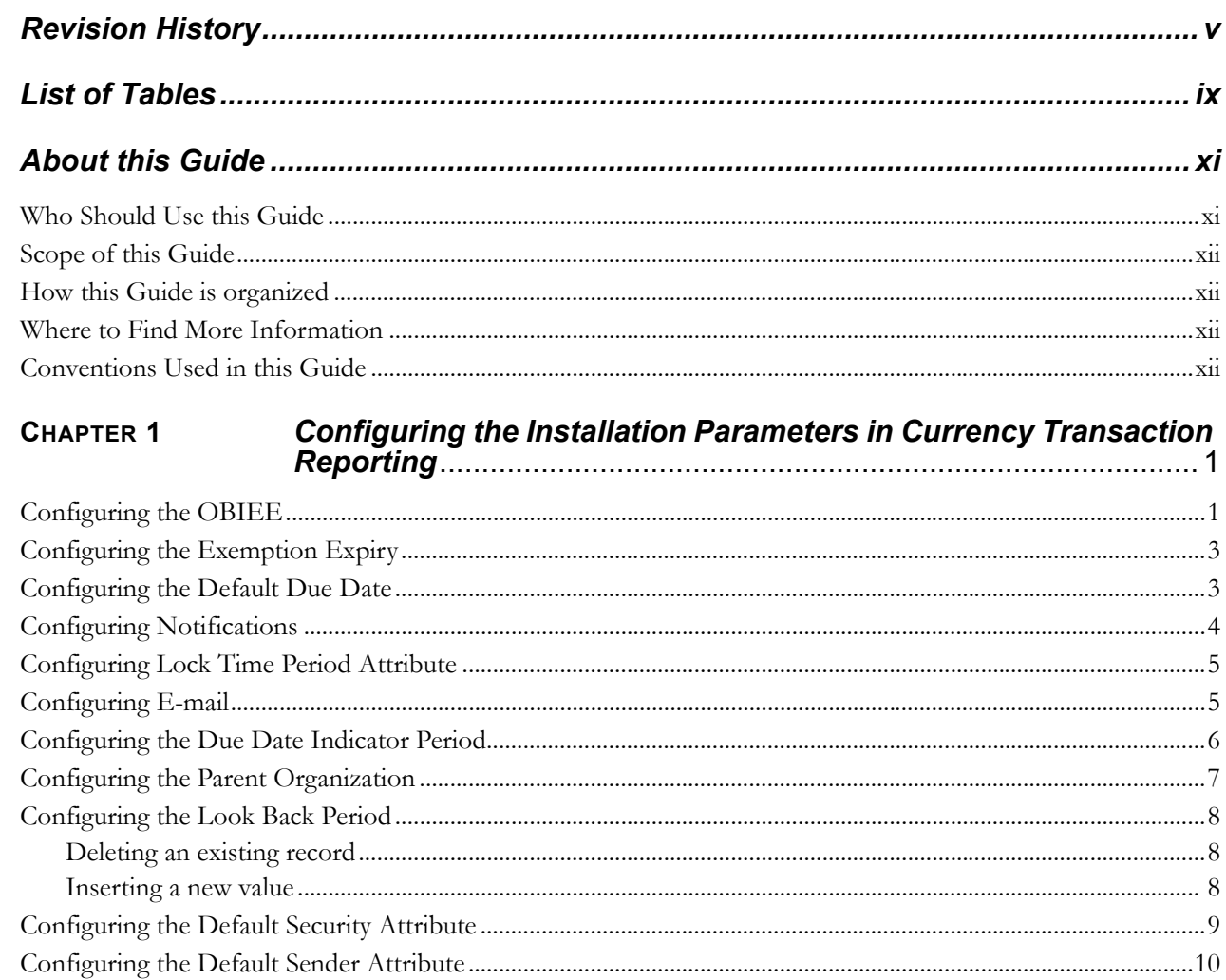

#### **Contents**

## <span id="page-8-0"></span>*List of Tables*

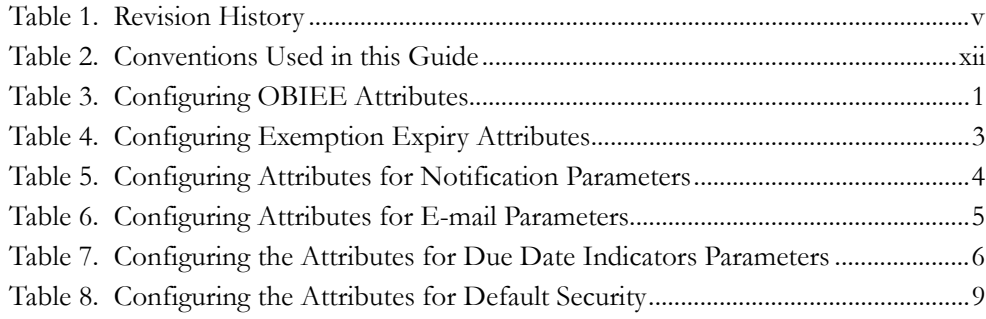

**List of Tables**

## <span id="page-10-0"></span>*About this Guide*

This guide explains the structure behind the Oracle Financial Services Currency Transaction Reporting (OFSCTR) user interface (UI) and provides comprehensive instructions for configuring modifiable components. This chapter focuses on the following topics:

This section details the following topics:

- [Who Should Use this Guide](#page-10-1)
- [Scope of this Guide](#page-11-0)
- [How this Guide is organized](#page-11-1)
- [Where to Find More Information](#page-11-2)
- [Conventions Used in this Guide](#page-11-3)

### <span id="page-10-1"></span>*Who Should Use this Guide*

The *Oracle Financial Services Currency Transaction Reporting Configuration Guide* is designed for use by the application user and client personnel who have a working knowledge of eXtensible Markup Language (XML) and UI software components. Their roles and responsibilities, as they operate within the OFSCTR, include the following:

- **Installers**: Installs and configures the OFSCTR at a specific deployment site. The Oracle Financial Services application Installer also requires access to deployment-specific configuration information (**For example**, machine names and port numbers).
- **Administrators**: Configures, maintains, and adjusts the OFSCTR user interface, and is usually an employee of a specific Oracle Financial Services customer.

## <span id="page-11-0"></span>*Scope of this Guide*

This guide provides detailed instructions for configuring the OFSCTR user interface for all configurable features. Configuration of the UI requires an understanding of, and ability to work with, databases. Configurable parameters are maintained in a Database table which can be configured by executing simple update statements detailed in this guide. The UI reflects the Oracle Financial Services advanced data mining algorithms and sophisticated pattern recognition technologies that generate the displayed data. It provides an open and scalable infrastructure that supports rich, end-to-end functionality across all Oracle Financial Services behavior detection solution sets as well as Oracle Financial Services Currency Transaction Reporting. This guide contains instructions on how to configure components of the system.

## <span id="page-11-1"></span>*How this Guide is organized*

The *Oracle Financial Services Currency Transaction Reporting Configuration Guide* includes the following chapters:

Chapter *[1, Configuring the Installation Parameters in Currency Transaction Reporting,](#page-14-3)* provides instructions on configuring the installation parameters in the OFSCTR application.

## <span id="page-11-2"></span>*Where to Find More Information*

For more information about Oracle Financial Services Currency Transaction Reporting, refer to the following documents:

- *Oracle Financial Services Currency Transaction Reporting Administration Guide*
- *Oracle Financial Services Behavior Detection Platform Installation Guide*
- *Oracle Financial Services Currency Transaction Reporting User Guide*
- *Oracle Financial Services Currency Transaction Reporting Release Notes*

[To learn more about Oracle Financial Services and our complete product line, refer to](http://www.oracle.com/financialservices)  our website www.oracle.com/financialservices.

## <span id="page-11-3"></span>*Conventions Used in this Guide*

Table 2 lists the conventions used in this guide.

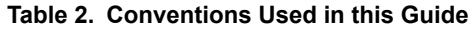

<span id="page-11-4"></span>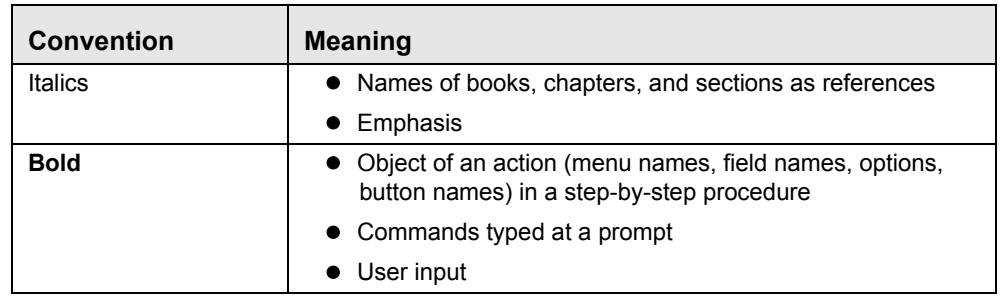

<span id="page-12-0"></span>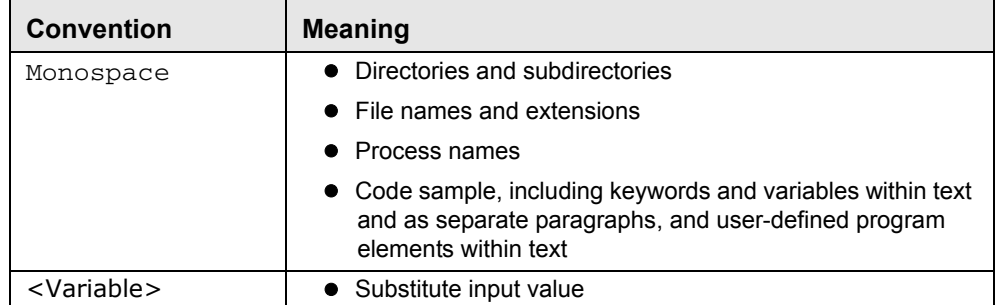

#### **Table 2. Conventions Used in this Guide**

# <span id="page-14-3"></span><span id="page-14-0"></span>**CHAPTER 1** *Configuring the Installation Parameters in Currency Transaction Reporting*

This chapter provides instructions for configuring the install parameters and security settings for Currency Transaction Reporting.

This chapter includes the following topics:

- [Configuring the OBIEE](#page-14-1)
- [Configuring the Exemption Expiry](#page-16-0)
- [Configuring the Default Due Date](#page-16-1)
- [Configuring Notifications](#page-17-0)
- [Configuring Lock Time Period Attribute](#page-18-0)
- [Configuring E-mail](#page-18-1)
- [Configuring the Due Date Indicator Period](#page-19-0)
- [Configuring the Parent Organization](#page-20-0)
- [Configuring the Look Back Period](#page-21-0)
- [Configuring the Default Security Attribute](#page-22-0)
- [Configuring the Default Sender Attribute](#page-23-0)

### <span id="page-14-1"></span>*Configuring the OBIEE*

The installation of Oracle Business Intelligence Enterprise Edition (OBIEE 11g) application, as an Oracle Financial Services Administrator, can be customized.

<span id="page-14-2"></span>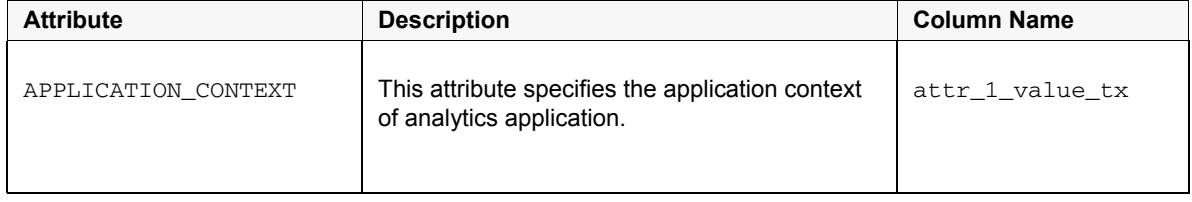

#### **Table 3. Configuring OBIEE Attributes**

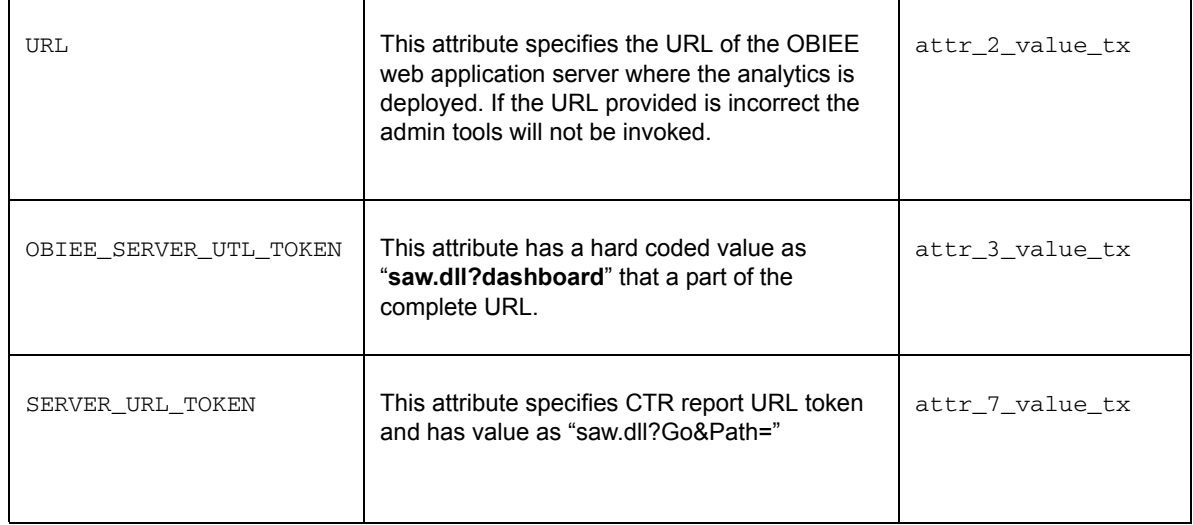

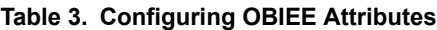

To modify the OBIEE parameter or its attribute, an update query needs to be executed in the MANTAS Schema of the Database with an appropriate user.

To update the OBIEE parameter to Y, execute the following query:

```
UPDATE kdd_install_param t
SET t.param_value_tx = 'Y'
WHERE t.param_id = 39
```
To update the URL attribute to 'https://unix.oracle.com', execute the following query:

```
UPDATE kdd_install_param t
SET t.attr_2_value_tx = 'https://unix.oracle.com'
WHERE t.param_id = 39
```
## <span id="page-16-0"></span>*Configuring the Exemption Expiry*

The Exemption Expiry parameter specifies the Exemption expiration period. Value of these column should be set in number of days.

<span id="page-16-2"></span>

| <b>Attribute</b>      | <b>Description</b>                                                                                                    | <b>Column Name</b> |
|-----------------------|----------------------------------------------------------------------------------------------------|--------------------|
| INTIATE RECERTIFY PRD | This attribute specifies number of days to<br>start Initiate receritification process before<br>expiration date of Exemption. This is given in<br>terms of number of days.<br>This attribute value accepts only natural<br>numbers. | attr 1 value tx    |

**Table 4. Configuring Exemption Expiry Attributes**

To modify the exemption expiry period or its attribute, an update query needs to be executed in the MANTAS Schema of the Database with an appropriate user.

To update the Exemption Expiry parameter to 365 days, execute the following query:

```
UPDATE kdd_install_param t
SET t.param_value_tx = '365'
WHERE t.param_id = 103
```
To update the INTIATE\_RECERTIFY\_PRD attribute to 65 days, execute the following query:

```
UPDATE kdd_install_param t
SET t.attr_1_value_t x = '65'WHERE t.param_id = 103
```
## <span id="page-16-1"></span>*Configuring the Default Due Date*

The Default Due Date parameter specifies the default CTR due date that would be associated with the newly created CTR. The value of this parameter is given in terms of number of days, therefore the default due date becomes the system date added with the number of days mentioned as the value of this parameter.

To modify the due date parameter, an update query needs to be executed in the MANTAS Schema of the Database with an appropriate user.

To update the due date parameter to 15 days, execute the following query:

```
UPDATE kdd_install_param t
SET t.param_value_tx = '15'
WHERE t.param_id = 104
```
## <span id="page-17-0"></span>*Configuring Notifications*

This parameter specifies the list of attributes used in the display of Notifications. The attributes include the number of days to be used to identify near due CTR, the number of days until the notification is displayed on the UI, and the number of days when the notifications will be purged.

[Table 5](#page-17-1) describes the attributes which need to be configured for Notification parameter

<span id="page-17-1"></span>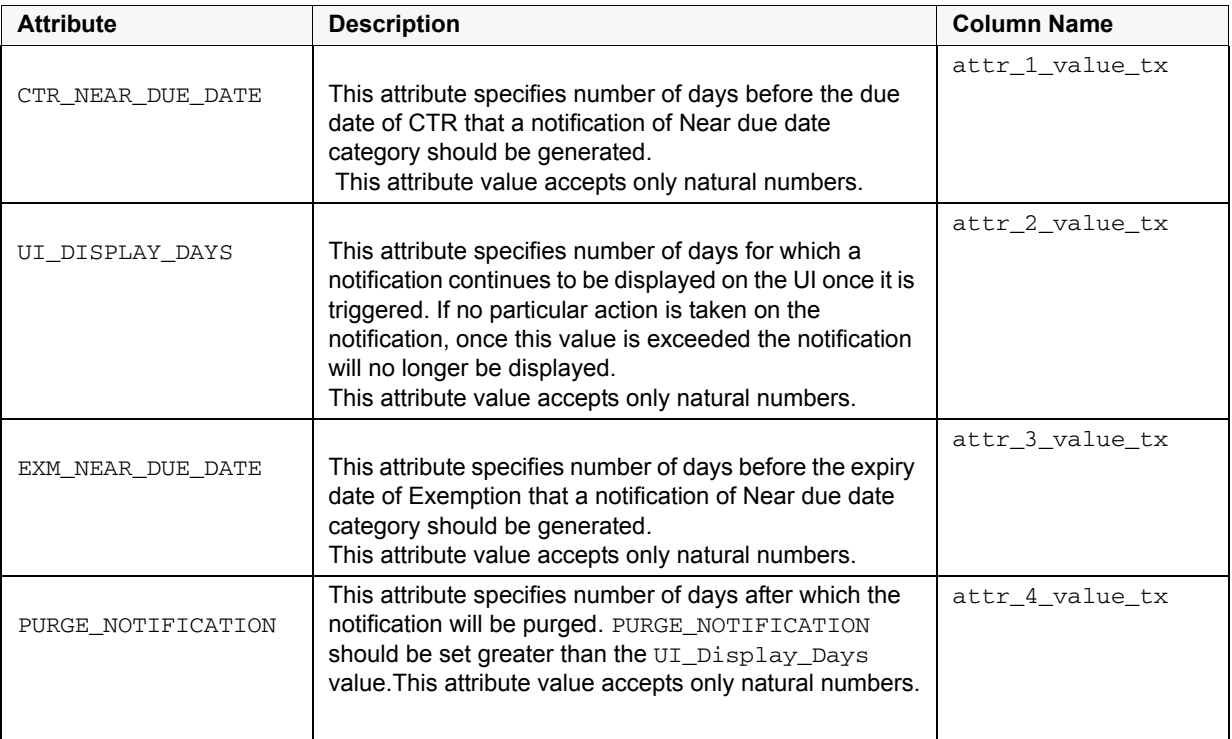

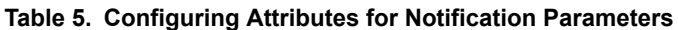

To modify the Notification parameter or its attribute, an update query needs to be executed in the MANTAS Schema of the Database with an appropriate user.

To update the Notification parameter to **Y**, execute the following query:

```
UPDATE kdd_install_param t
SET t.param_value_tx = 'Y'
WHERE t.param_id = 101
```
To update the CTR\_NEAR\_DUE\_DATE attribute to 5 days, execute the following query:

```
UPDATE kdd_install_param t
SET t.attr_1_value_tx = '5'
WHERE t.param_id = 101
```
## <span id="page-18-0"></span>*Configuring Lock Time Period Attribute*

CTRs are locked when you are taking actions on them, however, the lock is opened when you complete the action. If you close the browser window while the lock is still active, then the lock remains active until it expires. This prevents other users from acting on the locked CTR.

By default, the system retains the lock for 30 minutes.

To modify the UI Lock Out Time parameter or its attribute, an update query needs to be executed in the MANTAS Schema of the Database with an appropriate user.

To update the UI Lock Out Time parameter to 40, execute the following query:

```
UPDATE kdd_install_param t
SET t.param_value_tx = '40'
WHERE t.param_id = 5
```
## <span id="page-18-1"></span>*Configuring E-mail*

This parameter specifies the attributes for the E-mail action. The value of this parameter should be set to **Y**.

[Table 6](#page-18-2) describes the attributes which need to be configured for E-mail parameters

<span id="page-18-2"></span>

| <b>Attribute</b> | <b>Description</b>                                                                                                    | <b>Column Name</b> |
|------------------|----------------------------------------------------------------------------------------------------|--------------------|
| DEF DOM          | This attribute specifies the domains to which emails can be sent.                                                                                                | attr 4 value tx    |
| MAIL HOST        | This attribute specifies the SMTP/POP3 name or SMTP/POP3 IP<br>address by which mail will be sent.<br>This attribute value accepts valid IP address or DNS name. | attr 6 value tx    |

**Table 6. Configuring Attributes for E-mail Parameters**

To modify the Email parameter or its attribute, an update query needs to be executed in the MANTAS Schema of the Database with an appropriate user.

To update the Email parameter to **Y**, execute the following query:

```
UPDATE kdd_install_param t
SET t.param_value_tx = 'Y'
WHERE t.param_id = 8
```
To update the DEF\_DOM attribute to GMAIL and ORACLE, execute the following query:

```
UPDATE kdd_install_param t
SET t.attr_4_value_tx = 'GMAIL.COM, ORACLE.COM'
WHERE t.param_id = 8
```
### <span id="page-19-0"></span>*Configuring the Due Date Indicator Period*

This parameter specifies the Near Due days set for CTR and Exemption. This parameter is used to control at which point the UI will provide a visual indicator that the due date is getting close.The parameter should be set to Y.

[Table 7](#page-19-1) describes the attributes which need to be configured for Due Date Indicators parameters

<span id="page-19-1"></span>

| <b>Attribute</b> | <b>Description</b>                                                                                        | <b>Column Name</b> |
|------------------|----------------------------------------------------------------------------------------------------|--------------------|
| CTR NEAR         | This attribute specifies the Near Due days for CTR.<br>This attribute accepts only natural numbers.       | attr 4 value tx    |
| EXM NEAR         | This attribute specifies the Near Due days for<br>Exemption. This attribute accepts only natural numbers. | attr 5 value tx    |

**Table 7. Configuring the Attributes for Due Date Indicators Parameters**

To modify the Near Due days parameter or its attribute, an update query needs to be executed in the MANTAS Schema of the Database with an appropriate user.

To update the Near Due days parameter to Y, execute the following query:

```
UPDATE kdd_install_param t
SET t.param_value_tx = 'Y'
WHERE t.param_id = 14
```
To update the CTR\_NEAR attribute to 5 days, execute the following query:

```
UPDATE kdd_install_param t
SET t.attr_4_value_tx ='5'
WHERE t.param_id = 14
```
## <span id="page-20-0"></span>*Configuring the Parent Organization*

This parameter specifies the parent organization relationship codes. It can contain comma separated values.

To modify the Parent Organization parameter, an update query needs to be executed in the MANTAS Schema of the Database with an appropriate user.

To update the Parent Organization parameter to PARENT FI, execute the following query:

```
UPDATE kdd_install_param t
SET t.param_value_tx = 'PARENT FI'
WHERE t.param_id = 105
```
## <span id="page-21-0"></span>*Configuring the Look Back Period*

This parameter specifies the look back period for the transactions and related CTR in the Exemption Details Section.

In order add a new look back period execute the following script in the MANTAS schema of the database with an appropriate user.

For example a look back period of 5 days needs to be inserted

```
INSERT INTO KDD_CODE_SET_TRNLN (CODE_SET,
                                    CODE_VAL,
                                    SRC_SYS_CD,
                                    CODE_DISP_TX)
VALUES('CTRTranLkBckPrd',
           '5',
          NULL,
           'Last 5 days');
COMMIT;
```
In order to modify the value of an existing look back period parameter , execute the following script in the MANTAS schema of the database with an appropriate user. For example if the user modifies *Last 5 days* to *Last 7 Days*.

#### <span id="page-21-1"></span>**Deleting an existing record**

To delete an existing record, execute the following query:

```
DELETE kdd_code_set_trnln
WHERE code_set='CTRTranLkBckPrd'
AND code_val ='5';
COMMIT;
```
#### <span id="page-21-2"></span>**Inserting a new value**

To insert a new value, execute the following query:

```
INSERT INTO KDD_CODE_SET_TRNLN (CODE_SET,
                                    CODE_VAL,
                                    SRC_SYS_CD,
                                    CODE_DISP_TX)
                        VALUES('CTRTranLkBckPrd',
'7',
               NULL,
            'Last 7 days');
                              COMMIT;
```
## <span id="page-22-0"></span>*Configuring the Default Security Attribute*

This parameter specifies the default Security attribute that will be associated with a

If in case no security attribute is assigned to the CTR at the time of creation.

[Table 8](#page-22-1) describes the attributes which need to be configured for Default Security Attribute.

<span id="page-22-1"></span>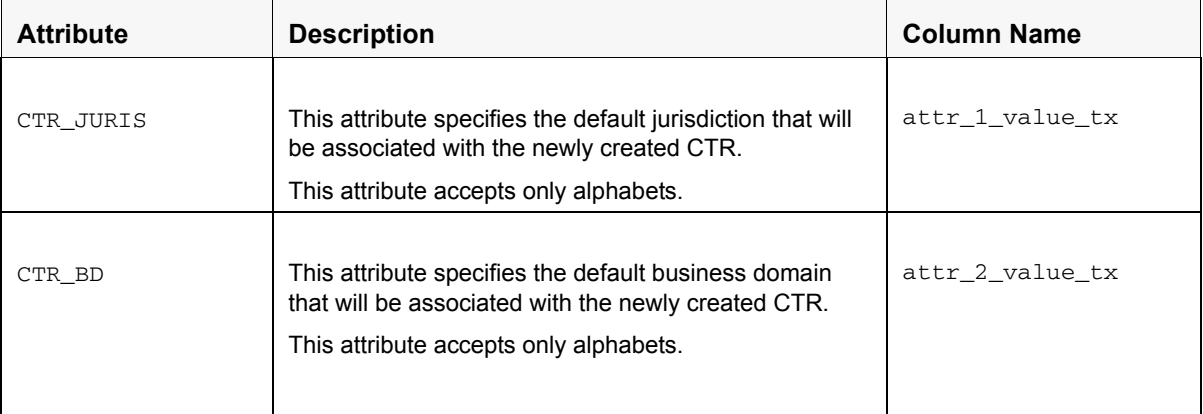

#### **Table 8. Configuring the Attributes for Default Security**

To update the CTR\_JURIS attribute to AMEA, execute the following query:

UPDATE kdd\_install\_param t SET t.attr\_1\_value\_tx = 'AMEA' WHERE  $t.$  param id = 106

## <span id="page-23-0"></span>*Configuring the Default Sender Attribute*

This parameter specifies the default Sender email id with which an email will be sent to the user who has taken the create Efile action.

To update the DEFAULT\_SENDER attribute to 'abc.gmail.com', execute the following query:

```
UPDATE kdd_install_param t
SET t.param_value_tx = 'abc@gmail.com'
WHERE t.param_id = 107
```
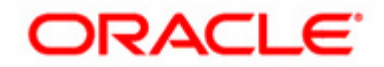